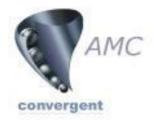

# **POS Portal Training Reference**

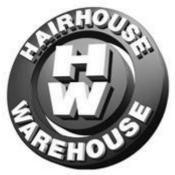

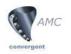

| Active PLU Sale Total \$0.00 Fast One Shots<br>PLU Description Price 789 |              |
|--------------------------------------------------------------------------|--------------|
| Description 789                                                          |              |
| Price                                                                    |              |
| Quantity 1.000                                                           |              |
| Value & Clear                                                            |              |
| Desc Price Qty/kg Total Find 123                                         |              |
| Items 0 Total \$0.00                                                     |              |
|                                                                          | enu          |
|                                                                          | gn<br>n /Off |
| Username Cash Draw Jim Jim                                               |              |
| Price Level 1 Operator - None Active 07 August 2005 20:39:57             |              |

# Sign On

- 1. Hit the Sign On button on the main screen
- 2. Enter your Username and Password

POS Portal Quick Reference HairHouse WareHouse v1.2

- 3. Hit the Accept Button
- 4. You should then see your name on one of the user buttons

# Sign Off

- 1. Hit your Username
- 2. Hit the Sign Off button
- 3. Your name should not be seen on any user button

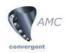

| 1          | S Function Sele | ction         |                 |              |            |                |                   | 2               |
|------------|-----------------|---------------|-----------------|--------------|------------|----------------|-------------------|-----------------|
|            | Group 1         | Group 2       | Group 3         | Group 4      | Group 5    | Group 6        | <u>Functions</u>  | ✓ <u>C</u> lose |
|            | <u>M</u> enu    |               |                 |              |            |                |                   |                 |
|            | Clean           | Change Psswd  |                 |              |            | Print Receipt  | Training          | View            |
|            |                 |               | Price level     |              |            |                |                   | Repeat Item     |
|            | Park Sale       | Retrieve Sale | Discount editor | Price Check  |            |                |                   |                 |
|            |                 |               |                 |              |            |                |                   |                 |
|            |                 |               |                 |              |            |                |                   |                 |
|            |                 |               |                 |              |            |                |                   |                 |
| Handover / | Handover        | Advance       |                 | Price Change | Qty Change | No Sale        | Discount          | Reprint         |
| buttons    |                 | Petty Cash    | Return          |              | Setup Edit | Functions Edit |                   | Labels          |
|            |                 |               |                 | Edit         | Explorer   | Windows Start  | Close Application | Task Manager    |

## Advance

- 1. Hit on your Username (Main Screen)
- 2. Hit the Menu button (Main Screen)
- 3. Hit the Advance button
- 4. The Advance screen will then show

| Advance              | Screen |        |   |            |      |   |
|----------------------|--------|--------|---|------------|------|---|
| Advance Data Capture |        |        |   |            |      | × |
|                      |        |        |   | 4          |      |   |
|                      |        |        | 7 | 8          | 9    |   |
| Amount               |        |        | 4 | 5          | 6    |   |
|                      |        | \$0.00 | 1 | 2          | 3    |   |
|                      |        |        | 0 | 0          | 0    |   |
|                      | Cancel | Accept |   | <b>∦</b> C | lear |   |
|                      |        |        |   |            |      |   |

- 5. Enter the amount in the amount field
- 6. Hit Accept if its correct and you want to process the advance OR
- 7. Hit Cancel

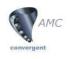

# Handover

- 1. Hit on your Username (Main Screen)
- 2. Hit the Menu button (Main Screen)
- 3. Hit the Handover button
- 4. The Handover screen will then show

### Handover Screen

| CASH<br>EFT Debit<br>EFT Credit<br>Voucher |                 | 7<br>4<br>1<br>0 | 8 9<br>5 6<br>2 3<br>00 |  |
|--------------------------------------------|-----------------|------------------|-------------------------|--|
| \$0.00                                     | \$100 \$50 \$20 | \$10             | \$5                     |  |
| Hlindover                                  | \$0.00 Cancel   |                  | Ассер                   |  |

- 5. Enter the amount in the correct tender field
- 6. Hit Accept if its correct and you want to process the handover OR
- 7. Hit Cancel

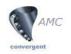

| Sale Process                                                                      | 5                                           | Tender               |                                         |                         |
|-----------------------------------------------------------------------------------|---------------------------------------------|----------------------|-----------------------------------------|-------------------------|
| 💱 Pos Portal Syste                                                                | em - Version 4.25                           |                      |                                         | ×                       |
| Active PLU<br>PLU<br>Description<br>Price<br>Quantity<br>Value<br>Desc<br>Items 0 | 1.000<br>Price Qty/kg Total<br>Total \$0.00 | Sale Total           | \$0.0<br>7 8 9<br>4 5 6<br>1 2 3<br>0 X |                         |
| User                                                                              | Jim                                         |                      |                                         |                         |
| Price Level 1                                                                     |                                             | Operator - Nope Acti | we l                                    | 07 August 2005 20:39:57 |

- 1. Select User
- 2. Scan Item/s
- 3. Hit Tender The tender screen will then be displayed

| CASH<br>EFT Debit |         |        | 7         | 8   | 9    |
|-------------------|---------|--------|-----------|-----|------|
| EFT Credit        |         |        | 4         | 5   | 6    |
| Voucher           |         |        | 1         | 2   | 3    |
|                   |         |        | 0         | 0   | 0    |
|                   |         |        |           | # C | lear |
| \$54.00           | \$100   | 50     | \$20 \$10 |     | \$5  |
| Sales Total       | \$54.01 |        |           |     |      |
| Sub Total         | \$0.00  | Cancel | Discount  | A   | cep  |

- Select payment option
  Enter money given
- 6. Hit Accept
- 7. Give customer change if any

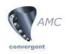

#### Void Sale 1 Pos Portal System - Versian 1.25 <u>- 8 ×</u> Fast One Shots Sale Total \$54.01 Active PLU PLU mino Tender Description 8 7 9 Price <mark>≭</mark> ⊻oid Quantity 1.000 5 6 4 Value 🖉 Clear 2 3 1 Desc Price Operator Jim L'oreal Se \$54.01 Qty/kg Total Eind Price 1.000 \$54.01 Х 0 ΊLU 2 ► Itene 1 Total \$54.01 Current Transactions Taggle Men Jin \$54.01 gn On 12 August 2005 11:20:17 Price Level 1 Operator - Jim

- 1. Hit the Void button
- 2. There should now be no items listed

| Delete Item 2                                                               |                      |          |                         |
|-----------------------------------------------------------------------------|----------------------|----------|-------------------------|
| S Pos Portal System - Version 4.25                                          |                      |          | _ 8 ×                   |
| Active PLU                                                                  | Sale Total           | \$129.01 | Fast One Shots          |
| Description Price                                                           | × Tender 7           | 89       |                         |
| Quantity 1.000<br>Value                                                     | Clear 4              | 56       |                         |
| Desc Price Qty/kg Total<br>Operator Jim<br>L'oreal Se \$54.01 1.000 \$54.01 | Find 1               | 2 3<br>X |                         |
| Delorenzo \$75.00 1.000 \$75.00<br>Items 2 Total \$129.01                   | Current Transactions | \$129.01 | Toggle <u>M</u> enu     |
|                                                                             |                      |          | Sign On Sign Off        |
| Cash Draw Jim                                                               |                      |          |                         |
|                                                                             |                      |          |                         |
| Price Level 1                                                               | Operator - Jim       |          | 12 August 2005 12:27:27 |

- 1. Select an Item as shown above
- 2. Hit the Delete button
- 3. The Void an item screen will then be displayed

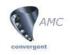

| Desc                      | Price         | Qty/kg | Total    |  | ✓ <u>D</u> elete        | ◄ |
|---------------------------|---------------|--------|----------|--|-------------------------|---|
| Operator J:<br>L'oreal Se | im<br>\$54 01 | 1 000  | \$54 01  |  |                         |   |
| Delorenzo                 | \$75.00       |        | \$75.00  |  | <b>X</b> <u>C</u> ancel | ◄ |
| Items 2                   |               | Total  | \$129.01 |  |                         |   |
|                           |               |        |          |  |                         |   |
|                           |               |        |          |  |                         |   |
|                           |               |        |          |  |                         |   |
|                           |               |        |          |  |                         |   |
|                           |               |        |          |  |                         |   |
|                           |               |        |          |  |                         |   |
|                           |               |        |          |  |                         |   |
|                           |               |        |          |  |                         |   |
|                           |               |        |          |  |                         |   |

- 4. Select the item you want to Delete
- 5. Hit the Delete button OR
- 6. Hit Cancel to close the screen

The item should now be removed from the transaction

#### **Return an Item/s**

- 1. Scan Item/s
- 2. Hit the Menu button (Main Screen)
- 3. Hit the Return button on the Menu Screen
- 4. The return screen will then be displayed

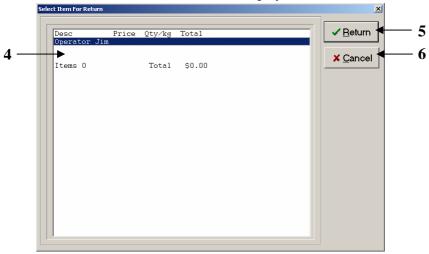

- 5. Select the item to be returned
- 6. Hit the Return button OR
- 7. Hit the Cancel button to close the screen

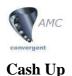

- Open Internet Explorer
- Go to Favorites at the top of the page and select Cashup

| <u>File E</u> dit  | ⊻iew     | Favorites | Tools     | Help |   |
|--------------------|----------|-----------|-----------|------|---|
| C Back             |          | Add to    | Favorite: | s    | 1 |
|                    | · 🕑      | Organi    | ze Favori | tes  | 1 |
| A <u>d</u> dress 🙆 | http://h | 🚞 Links   |           | •    | 1 |
|                    |          | 🗿 Cashup  | )         |      | I |

or type http://portal.eposportal.com:443/Hair/PosCashupLogin.php?site= here place your site code number in the address bar

Once you have done that the login screen seen below should load.

| Cashup Login                         |
|--------------------------------------|
| Site: 1<br>Site Name: Hair<br>User 2 |
| Password3<br>Ok <4                   |

- 1. Enter your site code in the site field if it is blank or incorrect
- 2. Enter your User. This user should be 1
- 3. Enter the password you have given to user 1
- 4. If all the details are correct press the Ok button to proceed

| ide menu Print |                     |       | Home > Sel Ca |
|----------------|---------------------|-------|---------------|
|                | Report Options      |       |               |
|                | Site: Hair 1        |       |               |
|                | Selection Of Cashup |       |               |
|                | Name                | Shift | Login         |
| Date -         | Liter Lite          | 20003 | 1.0.00        |
|                | Cash Draw           | 1     | 1             |
| 17-Aug-2005    |                     | 1     | 1             |

- 5. Check that your are on the correct site
- 6. Select the date you wish to cashup

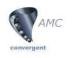

|              | Cashup for Cash Draw on                           | 18-Aug-2005  |        |             |
|--------------|---------------------------------------------------|--------------|--------|-------------|
|              | Site: Hair 💌                                      |              |        |             |
|              |                                                   |              |        |             |
|              | Employee: Cash Draw<br>Employee ID: 1             |              |        |             |
|              | Cashup date: <font color="red">18-Aug-2005</font> |              |        |             |
|              | shift 1                                           |              |        |             |
|              |                                                   | Discrepancy: |        |             |
| CASH:        | (7)                                               | Reason:      |        |             |
| EFT Debit:   | 92.95                                             | Reason:      |        |             |
| EFT:         |                                                   | Reason:      |        |             |
| :            |                                                   | Reason:      |        |             |
| Master Card: |                                                   | Reason:      |        |             |
| :            |                                                   | Reason:      |        |             |
| :            |                                                   | Reason:      |        |             |
| :            |                                                   | Reason:      |        |             |
| :            |                                                   | Reason:      |        |             |
| :            |                                                   | Reason:      |        |             |
| :            |                                                   | Reason:      |        |             |
| :            |                                                   | Reason:      |        |             |
| :            |                                                   | Reason:      |        |             |
| :            |                                                   | Reason:      |        | မှ          |
| :            |                                                   | Reason:      |        |             |
| :            |                                                   | Reason:      |        | Ļ           |
|              |                                                   |              | (8)→ □ | ashup Reset |
|              |                                                   |              |        |             |

- 7. Enter the amount you are declaring in each tender e.g. Cash, EFT
- 8. If the amounts are correct press the Cashup button
- 9. If you would like to reset all the fields on the page to blank press the Reset button

|              | CASH does not balance within \$5.00, plea<br>Suggest Floats or Handovers an                           |              |               |
|--------------|----------------------------------------------------------------------------------------------------|--------------|---------------|
|              | Error - Cashup NOT C<br>Cashup for Cash Draw on                                                       | ompleted     |               |
|              | Site: Hair 💌                                                                                          |              |               |
|              | Employee: Cash Draw<br>Employee ID: 1<br>Cashup date: <font color="red">10-Aug-2005</font><br>shift 1 |              |               |
|              |                                                                                                    | Discrepancy: |               |
| CASH:        | 2000.00 (11)                                                                                          | Reason:      | <b>←</b> (12) |
| EFT Debit:   | 54.01                                                                                                 | Reason:      | C             |
| EFT:         |                                                                                                    | Reason:      |               |
| :            |                                                                                                    | Reason:      |               |
| Master Card: |                                                                                                    | Reason:      |               |
| :            |                                                                                                    | Reason:      |               |
| :            |                                                                                                    | Reason:      |               |
| :            |                                                                                                    | Reason:      |               |
| :            |                                                                                                    | Reason:      |               |
|              |                                                                                                    | Reason:      |               |
| :            |                                                                                                    | Reason:      |               |

- 10. If the amount/s you entered were incorrect by  $\pm 5$  you will receive an error at the top of the page for each tender that is incorrect
- 11. You can change the amount in the tender field if you wish AND OR
- 12. Type a reason next to the incorrect tender field and press the Cashup button

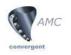

<u>Hide menu</u>

13. If the tender amounts where correct within ±5 or you left a reason next to the incorrect tender/s you should see the above screen with message"Cashup completed successfully"

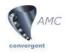

# PORTAL

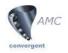

# Login / Logout

Portal URL address: <u>http://hair.eposportal.com/Login.php?company</u>=\_\_\_\_\_ Write your company number

| E HOUSE                                                                                                    | Site Map<br>AMC<br>convergent IT<br>Site Map<br>Sales Menu |
|----------------------------------------------------------------------------------------------------|------------------------------------------------------------|
| Welcome to the Hairhouse Warehouse retail portal. This site provides information and tools to<br>assist you in running your business and is available to all subscribing users. | Franchise                                                  |
| Please enter your login details                                                                                                    | Restaurant                                                 |
|                                                                                                    | Users                                                      |
| Company: (1)                                                                                                    | Loyalty                                                    |
|                                                                                                    | Customer Orders                                            |
| Please Enter Your Username & Password                                                                                                    | Lay Buy                                                    |
|                                                                                                    | Home Delivery                                              |
| Username: (2)                                                                                                    | Inventory                                                  |
| Password: (3)                                                                                                    | Debtors                                                    |
| Ŭ                                                                                                    | Creditors                                                  |
| 0k (4)                                                                                                    | Point Of Sale                                              |
| AMC<br>convergent IT                                                                                                    | Sites                                                      |
| A contraligners                                                                                                    | Email                                                      |
|                                                                                                    | Logout -5                                                  |
| For more information about this site, please contact Marketing Department                                                                                                    |                                                            |

- 1. Type the name company and your company number in the company field. E.g. company 1.Please note if you have entered the URL address as shown above with the correct company number you will not have to perform this step.
- 2. Type your user name \_\_\_\_\_
- 3. Type your password
- 4. Click the Ok button
- 5. On the side Menu shown above click on the Logout button to logout. This should always be done when you are finished using the Portal.

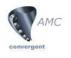

# Users

## **Portal User**

.

| Site Map<br>Sales Menu<br>Franchise<br>Restaurant<br>Users | AMC<br>convergent // (2)<br>Partal User<br>User Report<br>Employee<br>Menus<br>Logott |                                     |
|------------------------------------------------------------|---------------------------------------------------------------------------------------|-------------------------------------|
| Customer Ord                                               | 1. Click on Users on the side Men                                                     | u                                   |
| Lay Duy                                                    | 2. Click on Portal User                                                               |                                     |
| Home Deliver                                               | 3. Click on User Report (Portal)                                                      |                                     |
| Inventory                                                  |                                                                                       |                                     |
| Debtors                                                    |                                                                                       |                                     |
| Creditors                                                  |                                                                                       |                                     |
| Point Of Sale                                              | •                                                                                     |                                     |
| Sites                                                      |                                                                                       |                                     |
| Email                                                      |                                                                                       |                                     |
|                                                            | ~                                                                                     |                                     |
| AMC                                                        | leide.menu fizzi                                                                      | Home > Car                          |
| AMC anvergent IT                                           | Hole Initial Vest Report - Campuny 1                                                  | Home > Bat                          |
| AMC                                                        | Partal User Report - Company 1<br>Lean • Dothens, Sumain Exat Address Association Qu  | Home > for<br>de Chenand Santianaus |
| AMC<br>convergent //                                       | Portal User Report - Company 1                                                        | eter Chanaed Last Links as          |

This report allows you to create a new portal user, view and edit existing portal users

4. To create a new Portal user click on Create New Portal User. Once you have done that the screen below will load.

| onvergent /7           | Logn Name              | 4(5)      |  |
|------------------------|------------------------|-----------|--|
| mer fingent.<br>rortet | Name Gearty            | 0         |  |
|                        | FirstName              | Batana    |  |
| -                      | Paulton                |           |  |
|                        | Pluse                  | Tac .     |  |
|                        | McDriv:                |           |  |
| 14)<br>                | Enal                   |           |  |
|                        | EsphyDate: 18-Aug 2016 |           |  |
|                        | Alle Loginit 10        | (Menales) |  |

5. Enter a Login name for the new user; you can also fill in the details below if applicable.

| AMC                                                                             |                                                                                                    |                            |
|---------------------------------------------------------------------------------|----------------------------------------------------------------------------------------------------|----------------------------|
| ST AMC                                                                          | SSE conta<br>Perte fibre Mark                                                                                                    | thanse > Partai User > Use |
| Convergent /7<br>Ported later<br>Leven Argente<br>Control<br>Emplose<br>Nervice | Login Name<br>Trane Detroth 6<br>User Tipe: Concern Administrator 6<br>Heapt Access: A<br>Personals Level: No Poster Access: C<br>Default: Hall 6<br>Concert/Passeerel<br>UserPasseerel<br>UserPasseerel<br>(Ser Passeerel |                            |

- 6. Click on the security Tab. This page allows you to set the rights the user will have on the portal.
- 7. After you have set the rights. Click on the Current Password field and enter YOUR PASSWORD
- 8. Then click on the User Password field and type a password for the user
- 9. Click Save. You will now be able to see the user in the Portal User Report.

#### Employee

|    | AMC AMC                             |            |           |          |              | ri Opfores          |             |         |             |        |
|----|-------------------------------------|------------|-----------|----------|--------------|---------------------|-------------|---------|-------------|--------|
|    | Convergent /7<br>Finta par          | Sile For 2 |           |          |              | Safectian (normal * |             |         |             |        |
| ~  | - Andrews                           |            |           |          | Parent of No | de Daer Regart      |             |         |             |        |
| 2— | Employees<br>Report<br>Lings Report | Lasta =    | -3        | Mar Lord | Supervisor   | And Kop             | ted for     | Castine | head        | Salara |
|    | Fairs Toronthant                    | 28         | In O      | 1        |              | will for Kupite     | 15-Aug-2015 |         | Pourly Nate | 4.     |
|    | Terestand                           | 1          | Sawite.   |          |              | all not Keplen      | 25-Rug-2005 |         | Hours Rate  |        |
|    | fee hoter                           | 1          | Carl-Dies | 10       |              | will but Expire     | 10.449-2008 |         | Roud's Bate |        |
|    | Forters<br>Contral                  |            |           |          |              |                     |             |         |             |        |
|    |                                     |            |           |          |              |                     |             |         |             |        |
|    | Marine .                            |            |           |          |              |                     |             |         |             |        |
|    | Logost.                             |            |           |          |              |                     |             |         |             |        |

- 1. Click on Employee on the side Menu
- 2. Click on Employee Report

This report allows you to create a new employee, view and edit existing employees. These users are for the point of sale.

3. To create a new employee click on Create New Employee

| AMC                            | enena                      |                           | alares Nambrasse for Hair | Home > PG       | G.User > POS.User. Marit |
|--------------------------------|----------------------------|---------------------------|---------------------------|-----------------|--------------------------|
|                                | ma Efference Strender Alle |                           |                           |                 |                          |
|                                | 5—                         | Login Name:               | 4                         | 1               |                          |
| ţ.                             | (7)                        | POS Name:<br>Portal Name: | • 6                       | 1               |                          |
| Report<br>Investment<br>Pagets |                            |                           |                           | Find New Online | Save Deart               |

- 4. The system will generate a system number which you don't need to edit
- 5. Enter a Login name. This is usually a number as it is quicker and easier for the user when they a signing onto the point of sale system. **\*\*PLEASE NOTE** User 1 and 9 cannot be used as they are already reserved by the system.
- 6. Enter a POS name. This name will be seen on the point of sale system
- 7. Enter a Portal name. This name will be seen on the Portal.

| S AMC                                                                                                    | Englaper Nastenance for t                                                                                                    |           |
|----------------------------------------------------------------------------------------------------|----------------------------------------------------------------------------------------------------|-----------|
| onvergent/T                                                                                                    | Passent Passent                                                                                                    | <b>()</b> |
| Angline<br>Angline<br>Displayers<br>Support<br>Lager Person<br>Save Termertant<br>Yanaharda<br>Save Terme<br>Savera<br>Savera | Pessnerid registed: True e<br>Allien: Change Passnerid: True e<br>Pessnerid Lingue Passnerid: True e<br>Pessnerid Lingue Passnerid: True e<br>Pessnerid Lingue main<br>Lingue True e<br>Grace Login Namber (<br>Banadaing Grace Login Sa |           |
|                                                                                                    | Passanerd Explore: 25 Nov 2020                                                                                                    |           |

- 8. Click on the Passwords tab
- 9. Enter a password for the user. This is usually four numbers e.g. 2323
- 10. Change the Password Expiry by clicking on the field

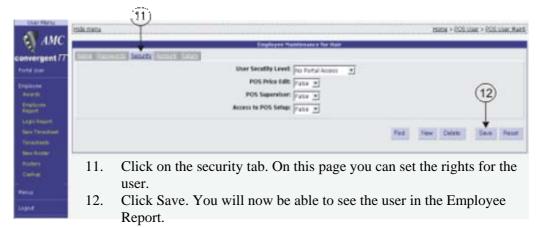

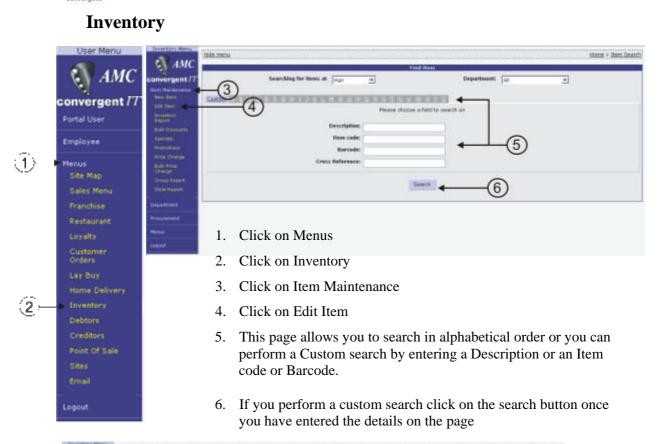

| AMC                                                                                                    | Flint How                                                         |              |             |                                                                                                    |     |   |  |  |
|----------------------------------------------------------------------------------------------------|-------------------------------------------------------------------|--------------|-------------|----------------------------------------------------------------------------------------------------|-----|---|--|--|
| invergent //                                                                                                    | Searching for Henry at                                            | (rtar        | -           | Department                                                                                                    | AI. | * |  |  |
| ten berterterte                                                                                                    |                                                                   | tionerana.   |             | CONTRACTOR OF THE OWNER OF THE OWNER OF |     |   |  |  |
| catiles:                                                                                                    |                                                                   |              | Plana shoon | a field to search on                                                                                                    |     |   |  |  |
| In the sector of the sector of |                                                                   |              |             |                                                                                                    |     |   |  |  |
| and distances                                                                                                    |                                                                   | Description: | Pledken     |                                                                                                    |     |   |  |  |
| Sector Contractor                                                                                                    |                                                                   | Item code:   |             |                                                                                                    |     |   |  |  |
| CONTRACTOR .                                                                                                    |                                                                   | Barcode:     |             |                                                                                                    |     |   |  |  |
| Providhange.                                                                                                    | Creat                                                             | Reference:   |             |                                                                                                    |     |   |  |  |
| Rulli Frim<br>Chalept                                                                                                    |                                                                   |              |             |                                                                                                    |     |   |  |  |
| Service Report                                                                                                    |                                                                   |              | Haring con  | taring Tedler                                                                                                    |     |   |  |  |
| Digite Report.                                                                                                    |                                                                   |              | 0           |                                                                                                    |     |   |  |  |
|                                                                                                    | an Adire Evenus Conditioner (2002002)                             | -            | -(7)        | Fediren framework 211an (20)                                                                                                    |     |   |  |  |
|                                                                                                    | an Adire Evenis: Disease: (2003052)<br>an Artiste Islam (2003102) |              | 0           | Fedice: Freifi Curls Conditione<br>Fedice: Freifi Curls Shanpoo C                                                                                                    |     |   |  |  |
|                                                                                                    | an Al Suft Addition (2020)2022                                    |              |             | Fedken Freih Curls Spin Contro                                                                                                    |     |   |  |  |
|                                                                                                    | an Al Suft Conditioner (1003811)                                  |              |             | Fedran Full Fram 240an (2005                                                                                                    |     |   |  |  |
| fud                                                                                                    | Gen.All Suft Ervill (2003)8171                                    |              |             | Fediram Glass 120ml (1005511)                                                                                                    |     |   |  |  |

Once you have performed a search either by alphabetical order or custom, a list will generate as shown in the diagram above

7. Click on the item you wish to edit

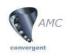

|                                 | 10                                              | And the second second              |                          |                |
|---------------------------------|-------------------------------------------------|------------------------------------|--------------------------|----------------|
| Item Code:<br>Item Description: | 9003803<br>Packar Adva Express Conditione       | •                                  | Sh<br>Date of Lost Charg | # [Hat 2003    |
| Ditab [[[]]                     | Restrict Development Provide Provide Street     | Controls Ball. Classifier, and and | 121121                   |                |
| <b>↑</b>                        | Per Description: Darther Active Express Candido | THE .                              |                          |                |
| 62                              | Silate: 1                                       |                                    | -8                       |                |
| (9)                             | Packs 1                                         |                                    | U                        | (10)           |
|                                 | Departmenti Dept 10                             |                                    |                          | Ŷ              |
|                                 |                                                 | →                                  |                          |                |
|                                 |                                                 |                                    | -                        | +              |
|                                 | 7 April Paren                                   |                                    | First New Yo             | m Sovetter Ras |

- 8. On the details page you can edit the description and the department the item is associated to
- 9. To change the price of an item click on the item tab and change the Retail Price
- 10. Once you have finished editing the item Click the Save Item button.

#### Inventory Menu trama > Ralacca kiemens Erke AMC 4MCrgent (5) Display As Table ate 12.3412005 3 convergent / 4 Item Maintenance Saberins at 1 March 19 Dandar LD-Mc-200 Marphas ..... That states LS-Jul 2005 2014 Susadau al-Mc2005 Madutalas 12-34-2000 Tatal: Department -\$3,198.45 8248.21 \$1,391.05 8426.05 \$258.25 \$1,341.04 \$429.00 \$2,196.45 6 Menus Site Map 1. Click on Menus Click on Sales Menus 2. Custe Order Lay Buy 3. Click on Balance Reports Click on Site Balances 4. Debtors Select the date you wish to view 5. 6. Click on the underlined figure to view full report. Please refer to the below image tick many frag tame > Balance > Site Balance AMC wergent / Sile: Support Sta + Date 13 Jul 2005 (Tanis) 10.00 Total Credit male Youal \$7.00 \$7.00 \$35.00 \$456.00 Date 11 \$2,004.00 \$2,196.03 CASE 817.1 \$3,523.00 Associated in \$943.71 \$0.00 110.11 \$2,016.03 Distant Cas \$30.04 Publicate and C \$33.87 \$33.87 Sale You 42.004.00 \$2,086.83 \$1,323.40 Net Balan (3 Net Takings

Potenting

# **Balance Reports**

\$1.00

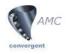

# **Control Reports**

| AMC             | -               |                       |                     | a de la companya de la companya de la companya de la companya de la companya de la companya de la companya de l | ert Datiene             |                        |                    |                         |       |
|-----------------|-----------------|-----------------------|---------------------|----------------------------------------------------------------------------------------------------|-------------------------|------------------------|--------------------|-------------------------|-------|
| convergent IT   | Opports [77777] |                       |                     |                                                                                                    |                         |                        |                    |                         |       |
| Salaria Reports | Site: ALL       |                       | By Day              | -                                                                                                    | Date 11                 | NJ 2005                | Display As         | Table +                 |       |
| Tales Explores  | A DATE:         |                       |                     |                                                                                                    |                         |                        |                    |                         |       |
| Tennish Keperta | -               |                       |                     | Transaction                                                                                                    | in per Hour by Day      |                        |                    |                         |       |
| UST Reports     | Time            | Sunday<br>10-bul-2005 | Mondar<br>12-M-2005 | Tuesday<br>12-Me-2005                                                                                           | Weikwoday<br>13-h4-2005 | Thursday<br>14-34-0005 | Fedar<br>15-M-2005 | Saturday<br>16-hul-2005 | Total |
| Control Reports | 9.00 - 9.59     |                       |                     |                                                                                                    |                         | 9                      | 4                  |                         |       |
| Courses and     | 30.00 - 30.59   |                       |                     |                                                                                                    | 34                      |                        | - R                |                         |       |
| Cultomete       | 12-09-12-59     |                       |                     | 7                                                                                                    | 8                       |                        |                    |                         |       |
| Time Hear       | 12:00 - 12:59   |                       |                     | 8.2                                                                                                    | 5                       | 4                      | 10                 |                         |       |
| Trategonate     | 12:00 - 13:59   |                       |                     |                                                                                                    |                         | 1                      |                    |                         |       |
| Reform .        | 34.00 - 34.59   |                       |                     |                                                                                                    |                         | 1                      |                    |                         |       |
| week -          | 28/00 - 28/59   |                       |                     |                                                                                                    |                         |                        |                    |                         |       |
| Fetty Cash      | 36-00 - 36.59   |                       |                     | 6                                                                                                    | 11                      | 1                      |                    |                         |       |
| Con Value.      | 17:00 - 17:59   |                       |                     |                                                                                                    | 4                       |                        |                    |                         |       |
| Los Den Lane    | 20.00 - 20.59   |                       |                     | 1                                                                                                    | 1                       |                        |                    |                         |       |
| Single Date     | 21-00 - 21/69   |                       |                     |                                                                                                    | 1                       |                        |                    |                         |       |
| Table Doctored  | Tutal:          |                       |                     | 37                                                                                                    | 59                      | 32                     | 29                 |                         |       |

\*\*Please note we are still in Sales Menu

- 1. Click on Control Reports
- 2. Click on Time Hour
- 3. To view sales between each hour Click on the Filters tab

| onvergent // | Statistic States.        | 79               | ₽# [1,dis]            |                         |                         |          |                      |                        |          |  |  |
|--------------|--------------------------|------------------|-----------------------|-------------------------|-------------------------|----------|----------------------|------------------------|----------|--|--|
| Table 18     | Autors part Haur for Day |                  |                       |                         |                         |          |                      |                        |          |  |  |
|              | Tena                     | Bandar<br>Bandar | Monday<br>13-Aut-0311 | Thandas<br>12-bil-point | Wednesday<br>12-54-2009 | Thursday | Prider<br>15-AA-0085 | Laturday<br>18-34-2005 | Total    |  |  |
|              | 8.05.9.69                |                  |                       |                         | 4250.14                 | \$291.00 | 8127.00              |                        | \$1.76.0 |  |  |
|              | 20-00-10-99              |                  |                       |                         | \$244.87                | \$45.00  | 8112.47              |                        | Eller.   |  |  |
|              | 12-20-12-29              |                  |                       | \$54.72                 | \$7.00                  | \$15.00  | \$112.75             |                        | 8224.    |  |  |
|              | 10.00-10.00              |                  |                       | \$15.76                 | \$144.00                | 8123.00  | \$123.54             |                        | 8165     |  |  |
|              | 12:00-12:00              |                  |                       | \$10.25                 | \$24.24                 | \$501.74 | \$41.05              |                        | \$725    |  |  |
|              | 34(10-34)55              |                  |                       | 8125.79                 | 8577.00                 | 8342.00  |                      |                        | - 2434.  |  |  |
|              | 10.00-10.00              |                  |                       | 8112.00                 | 817.01                  | 8179.20  |                      |                        | gent.    |  |  |
| e<br>a Cael  | 10-20-30-59              |                  |                       | \$7.65                  | \$106.00                | \$11.79  |                      |                        | \$126.   |  |  |
|              | 17.00-17.75              |                  |                       |                         | 8427-00                 |          |                      |                        | page.    |  |  |
|              | 20.48-30.88              |                  |                       | \$15.00                 | 810.00                  |          |                      |                        | 174      |  |  |
|              | 10.06 - 21.09            |                  |                       |                         | 848.00                  |          |                      |                        | 941.     |  |  |
|              | Tytel                    |                  |                       | #077.31                 | \$1,7% 01               | 81,30244 | 8824.00              |                        | 84.105   |  |  |
|              | beau and a second        |                  |                       |                         |                         |          |                      |                        |          |  |  |

4. Click on the Type drop down menu and select Sales

The sales will then be displayed between each hour as shown above.

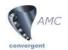

# **Clerk Transactions / Users**

|   | ST AMC                         | bickenneng frief. Härre > Sta. Darft.      |                                                      |             |                   |                |           |            |           |          |  |  |
|---|--------------------------------|--------------------------------------------|------------------------------------------------------|-------------|-------------------|----------------|-----------|------------|-----------|----------|--|--|
|   | convergent /7                  | Sile: Jack                                 |                                                      | Tape: Trave | Kepart<br>Latters | Egileens<br>Be | lar 💌     | De         | 13 AJ 286 | 1        |  |  |
|   | Sales Escola                   | Sides Elizab Report Tenenary : Transations |                                                      |             |                   |                |           |            |           |          |  |  |
|   | Specials Reports -             | Link •                                     | and the second second                                | 172936      | Jittin.           | 10000          | ,Diffilia | in Station | 1000      | 3mm      |  |  |
|   | Carbol Reports                 | ROLS                                       | 0                                                    |             |                   |                | 11        | 29         |           | 072<br>+ |  |  |
|   | Contenues                      | Tetal                                      | 0                                                    |             | 10                | 84             | 25        | 29         |           | 254      |  |  |
|   | Clerk<br>Clerk<br>Transactions | 1 Click on Clerk Transactions              |                                                      |             |                   |                |           |            |           |          |  |  |
| _ | Networks<br>Weeks Card         | 2. Click on the employee you wish to view  |                                                      |             |                   |                |           |            |           |          |  |  |
|   | Law sale                       |                                            |                                                      |             |                   |                |           |            |           |          |  |  |
|   | Uni Iten Seine<br>Singe Iten   |                                            |                                                      |             |                   |                |           |            |           |          |  |  |
|   | Test Scenal                    | shown below listing each transaction.      |                                                      |             |                   |                |           |            |           |          |  |  |
|   |                                | 3.                                         | 3. To view the transaction Click on a journal number |             |                   |                |           |            |           |          |  |  |

| 1400 0010                                                                                                    | Hills manual literst                |                      |                      |                       |                          |                                                                                                    |            | Home > Site.Cl          | ex > Den Tr |  |  |  |
|----------------------------------------------------------------------------------------------------|-------------------------------------|----------------------|----------------------|-----------------------|--------------------------|----------------------------------------------------------------------------------------------------|------------|-------------------------|-------------|--|--|--|
| AMC AMC                                                                                                    | 1                                   |                      |                      |                       |                          |                                                                                                    |            |                         |             |  |  |  |
| convergent //                                                                                                    | SMm: [toppot the                    |                      |                      | Chark:                | Useri 👱                  | Date 11.14.2105                                                                                                    |            |                         |             |  |  |  |
| Daller Records                                                                                                    |                                     |                      |                      |                       |                          |                                                                                                    |            |                         |             |  |  |  |
| Spinosis Replaces                                                                                                    | Dransattons for User 11. Support Me |                      |                      |                       |                          |                                                                                                    |            |                         |             |  |  |  |
| ET Papeto                                                                                                    | Incid.*                             | Surday<br>10-64-2019 | Mandar<br>11-04-2025 | Tuesday<br>12-34-2005 | Wednesday<br>33-544-0005 | 19uisiae<br>34-34-2005                                                                                                    | 75-34-2005 | Defaitber<br>16-34-2005 | Tonei:      |  |  |  |
| Sector Reports<br>Consistent<br>Construction<br>Control<br>Control<br>Contre | 1                                   |                      |                      |                       |                          | 11.0 m 10<br>11.0 m 10<br>11.0 m 10 |            | <b>⊢</b> 3              | Pellor      |  |  |  |

## Voids

|                                                                                                    | AMC measure and                                                                                                    |                                                                                                    |                  |               |                       |                                                  |               |                    | Home + youk                                |
|----------------------------------------------------------------------------------------------------|----------------------------------------------------------------------------------------------------|----------------------------------------------------------------------------------------------------|------------------|---------------|-----------------------|--------------------------------------------------|---------------|--------------------|--------------------------------------------|
| C. Contraction of Contraction of Con | forgate (in the second second  |                                                                                                    | 1 apr            | frind Safet 🕑 | et lighes             | N For 2                                          |               | Balan (11 par 200) |                                            |
|                                                                                                    | (apple)                                                                                                    |                                                                                                    |                  |               | a head halos          |                                                  |               |                    |                                            |
| (1)→                                                                                                    | Anna San Anna San Ann | and the second second s | All and a second | READERS       | erente<br>sertie<br>2 | 200000<br>07.06.00<br>07.06.00<br>07.06<br>07.06 | BALLER BALLER |                    | 2000<br>0.001.00<br>01.001.00<br>01.001.00 |

- 1. Click on Voids
- 2. The void report will then be displayed outlining the total voids by each employee

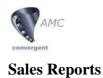

| Convergent IT          | Colors (Long)                                                |                        |                        |                         | Report Dations           |                          |                        |                         |         |  |  |
|------------------------|--------------------------------------------------------------|------------------------|------------------------|-------------------------|--------------------------|--------------------------|------------------------|-------------------------|---------|--|--|
| Balance Exports        | Site: Juge                                                   | 1                      | 8# [04                 |                         | Dete                     | 17 Aug 2005              | Displa                 | As Take                 | -       |  |  |
| Saler Reports<br>Saler | Bepartment by Sales Mair                                     |                        |                        |                         |                          |                          |                        |                         |         |  |  |
| Organitment<br>Salars  | Essuetment                                                   | Sunday<br>14 Auto-2005 | Tabilar<br>15:403-2005 | Tanaday<br>16:Auto 2005 | Wadnesday<br>17-Aug 2005 | Disandar<br>18-Aut: 2005 | Distant<br>19-Aug-2005 | Saturday<br>20 Aug 2005 | Taxad • |  |  |
| Then Sales             | Bull 1                                                       |                        |                        |                         |                          | \$109.02                 |                        |                         | \$200.  |  |  |
| Associated<br>Thereis  | Seat.22                                                      |                        |                        |                         |                          | \$20.94                  |                        |                         | \$28.   |  |  |
| Real of Lots.          | Telab                                                        |                        |                        |                         |                          | \$145.55                 |                        |                         | \$346   |  |  |
| Style Takes            |                                                              | 1 0                    | 1. 1 G                 | 1 D                     |                          |                          |                        |                         |         |  |  |
| Taminis Persons        | 1. Click on Sales Reports                                    |                        |                        |                         |                          |                          |                        |                         |         |  |  |
| OT Base for            | 2. Click on Department Sales. This will display the total sa |                        |                        |                         |                          |                          |                        |                         |         |  |  |
| Central Paperta        |                                                              | 2. C                   | lick on D              | epartmen                | it Sales.                | This will                | display t              | he total                | sales   |  |  |
| and the second second  |                                                              | ſ.                     | r each de              |                         |                          |                          |                        |                         |         |  |  |

To view item sales click on Item Sales below Department Sales.

# **Franchise Report**

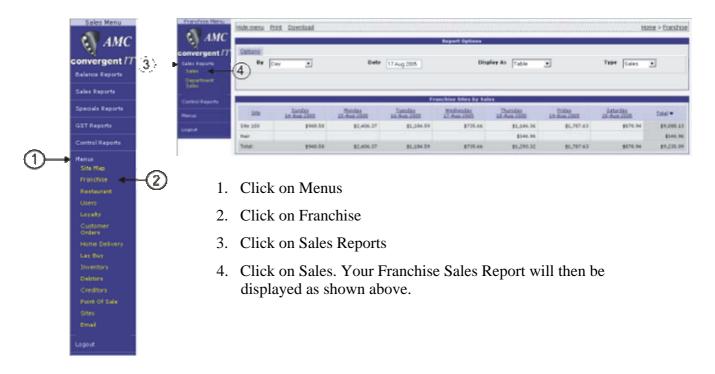

| AMC    | 2 |
|--------|---|
| Notes: |   |
|        |   |
|        |   |
|        |   |
|        |   |
|        |   |
|        |   |
|        |   |
|        |   |
|        |   |
|        |   |
|        |   |
|        |   |
|        |   |
|        |   |
|        |   |
|        |   |
|        |   |
|        |   |
|        |   |
|        |   |
|        |   |
|        |   |
|        |   |
|        |   |
|        |   |
|        |   |
|        |   |
|        |   |
|        |   |